# FORCEPOINT

# **NGFW Security Management Center**

### **Release Notes**

**6.5.1 Revision A**

### **Contents**

- **•** [About this release](#page-1-0) on page 2
- **•** [System requirements](#page-1-1) on page 2
- **•** [Build number and checksums](#page-3-0) on page 4
- **•** [Compatibility](#page-4-0) on page 5
- **•** [New features](#page-4-1) on page 5
- **•** [Enhancements](#page-5-0) on page 6
- **•** [Resolved issues](#page-6-0) on page 7
- **•** [Installation instructions](#page-9-0) on page 10
- **•** [Upgrade instructions](#page-10-0) on page 11
- **•** [Known issues](#page-10-1) on page 11
- **•** [Find product documentation](#page-10-2) on page 11

# <span id="page-1-0"></span>**About this release**

This document contains important information about this release of Forcepoint NGFW Security Management Center (SMC). We strongly recommend that you read the entire document.

# <span id="page-1-1"></span>**System requirements**

To use this product, your system must meet these basic hardware and software requirements.

# **SMC hardware requirements**

You can install the SMC on standard hardware.

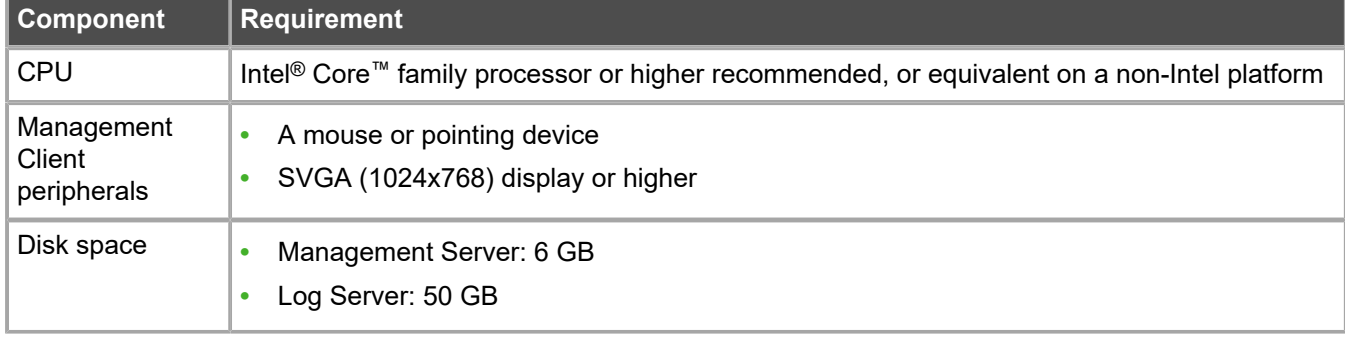

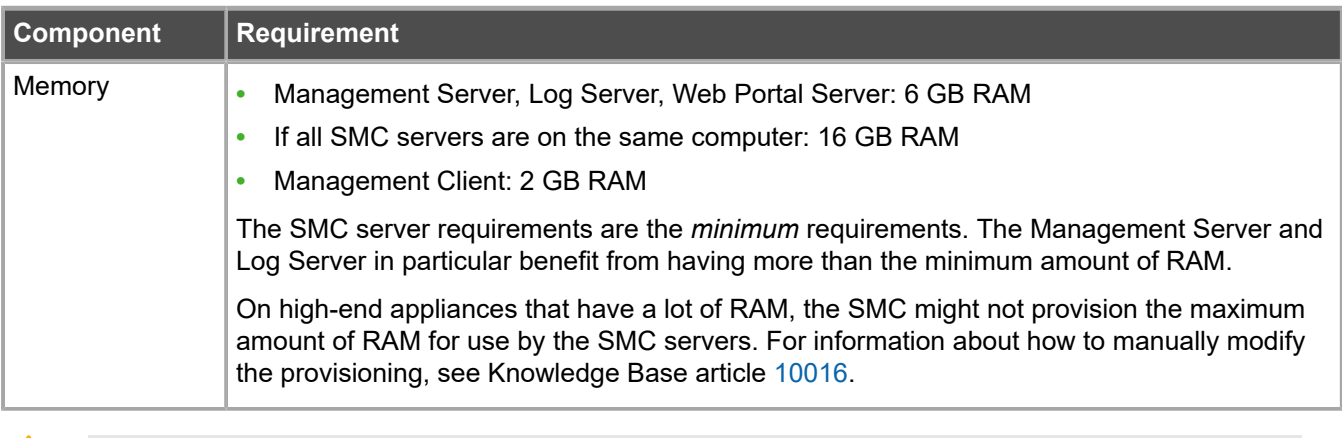

**CAUTION:** To protect the privacy of your data, we recommend using dedicated hardware for all NGFW, SMC, and SMC Appliance installations. For cloud-based virtualization platforms, use an instance type that runs on dedicated hardware. For on-premises virtualization platforms, install the NGFW Engines, SMC components, or SMC Appliance on a hypervisor that does not host any other virtual machines. For third-party hardware, do not install any other software on the computer where you install the NGFW Engines or SMC components.

# **Operating systems**

A

You can install the SMC on the following operating systems. Only 64-bit operating systems are supported.

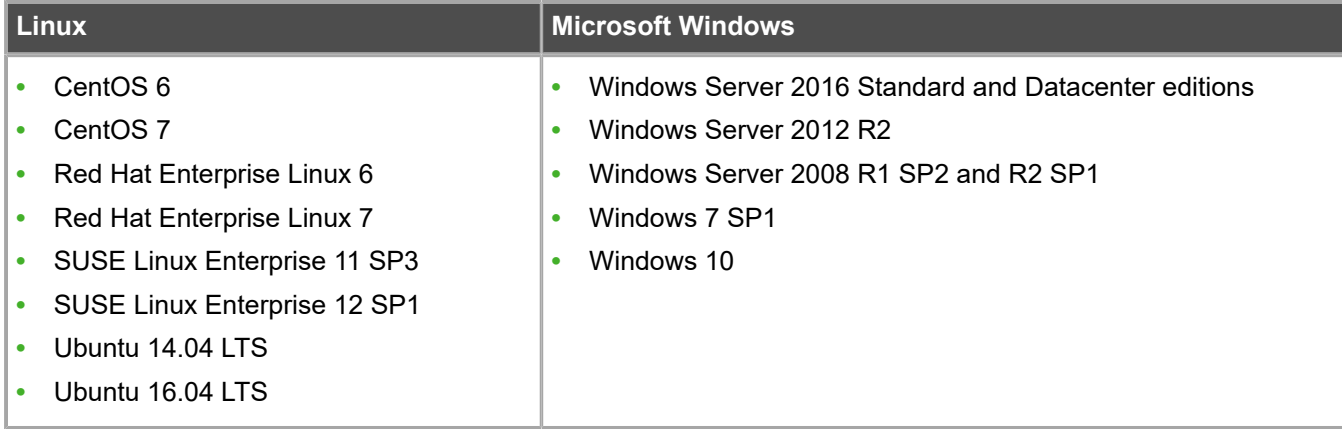

目 **Note:** Other versions of the listed operating systems might be compatible, but have not been tested. Only U.S. English language versions of the listed operating systems have been tested, but other locales might also be compatible.

# **Web Start client**

The Web Start distribution of the Management Client requires that Java Runtime Environment (JRE) is installed on the operating system.

Web Start is certified to run only on the listed official operating systems. However, it can also run on other operating systems that have JRE installed, for example, on macOS 10.9 or higher and additional Linux distributions. For SMC 6.3 or higher, JRE 1.8.0\_121 or a later critical patch update (CPU) release is required.

## <span id="page-3-0"></span>**Build number and checksums**

The build number for SMC 6.5.1 is 10631. This release contains Dynamic Update package 1118.

Use the checksums to make sure that the files downloaded correctly.

**•** smc\_6.5.1\_10631.zip

```
SHA1SUM:
1400cef2881b4c610926de78438fa431bfbd8c3f
SHA256SUM:
5d20ebd9acc4576ec294837f203ee91e45a105d61d451c869eb4feef2d4d4dc0
SHA512SUM:
cb606dd4d190ed3bac224e93f8091479
8ab1acfecbd005132916c66c713142f8
e2b566832316df98d985787fc00b9078
2c33e8d6bfa5193f84b2ab5c1f7d9266
```
**•** smc\_6.5.1\_10631\_linux.zip

```
SHA1SUM:
720a449654b5191d31c31b1af7d74439d2ba4958
SHA256SUM:
c08cea98a1591ee4c3d763e3649b46c3229070368b89bf7f000b129da167519e
SHA512SUM:
b1193ee94c3e8731a242200646427b76
187b5894e55ead8cf915fe318f93cf5f
772166db95cc5389e1c0ae9917154f90
396b96afb9c18a565fcfaa9034e3375d
```
**•** smc\_6.5.1\_10631\_windows.zip

```
SHA1SUM:
4a945beb41a7e17ab9c38a05e446fdf7edcb2e11
SHA256SUM:
997ed383b98d45fc8178538065d4ca159b0a66c5d05313498d240d8fe1f1b0b8
SHA512SUM:
22691696b80c7bbfad109ec26c8ce920
ef5a4e70580e68f2d083f757abe31c09
d4bd9adff07a5f67e924870a387df997
dbc6f46f753dfcb7e4d8c2fd2cdfa579
```
**•** smc\_6.5.1\_10631\_webstart.zip

```
SHA1SUM:
4b889fefbe0252c398b99c60fd6217b0b4edff11
SHA256SUM·
0a5083df466c85121b31ebbe277d012665c865e1f95a7f2a6d4d3bee58839322
SHA512SUM:
a6027bf98484a5c579104826b280ad42
226c0b3a64e7916f684788b5943ad17a
2c6d99ec7976803b093cdaa5d71af551
```
7b5f24c583b3db346729e1eb407c777f

# <span id="page-4-0"></span>**Compatibility**

SMC 6.5 can manage all compatible Forcepoint NGFW Engine versions up to and including version 6.5.

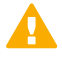

**Important:** Some versions of Forcepoint NGFW have reached end-of-life status. Maintenance releases that contain security updates are no longer provided for Forcepoint NGFW versions that have reached end-of-life status. Even though these Forcepoint NGFW versions are compatible with the SMC, we recommend that you use a Long-Term Support version that is still supported. For more information about the Forcepoint NGFW lifecycle policy, see <https://support.forcepoint.com/ProductSupportLifeCycle>.

SMC 6.5 is compatible with the following component versions.

- **•** Forcepoint™ Next Generation Firewall (Forcepoint NGFW) 6.2 or higher
- **•** Stonesoft® Next Generation Firewall by Forcepoint (Stonesoft NGFW) 6.0 and 6.1
- **•** McAfee® Next Generation Firewall (McAfee NGFW) 5.7, 5.8, 5.9, and 5.10
- **•** Stonesoft Firewall/VPN Express 5.5
- **•** McAfee® ePolicy Orchestrator® (McAfee ePO™) 5.0.1 and 5.1.1
- **•** McAfee® Enterprise Security Manager (McAfee ESM) 9.2.0 or higher (9.1.0 CEF only)

# <span id="page-4-1"></span>**New features**

This release of the product includes these new features. For more information and configuration instructions, see the *Forcepoint Next Generation Firewall Product Guide* and the *Forcepoint Next Generation Firewall Installation Guide*.

### **SD-WAN dashboard**

The SD-WAN dashboard makes the software-defined wide area network (SD-WAN) features that are already part of Forcepoint NGFW more visible. The SD-WAN dashboard allows you to monitor SD-WAN features, such as outbound Multi-Link and Multi-Link VPNs, and to view statistics and reports related to SD-WAN features.

### **Application routing**

You can now apply different NAT rules to traffic, select which VPN traffic uses, and redirect traffic to different proxy servers depending on the network applications detected in the traffic.

### **Route metrics, ECMP, and route monitoring**

You can now define multiple static routes to the same destination and apply metrics to the routes. The routes with a lower metric value can be used as backup routes. When you enable the equal-cost multi-path (ECMP) feature on the routes, there is a potential increase in bandwidth as traffic is balanced between the routes. In addition, you can use probes to monitor the status of a route. If a route is unavailable, the route is removed from the routing table and traffic is automatically sent over another route.

# <span id="page-5-0"></span>**Enhancements**

This release of the product includes these enhancements.

### **Enhancements in SMC version 6.5.0**

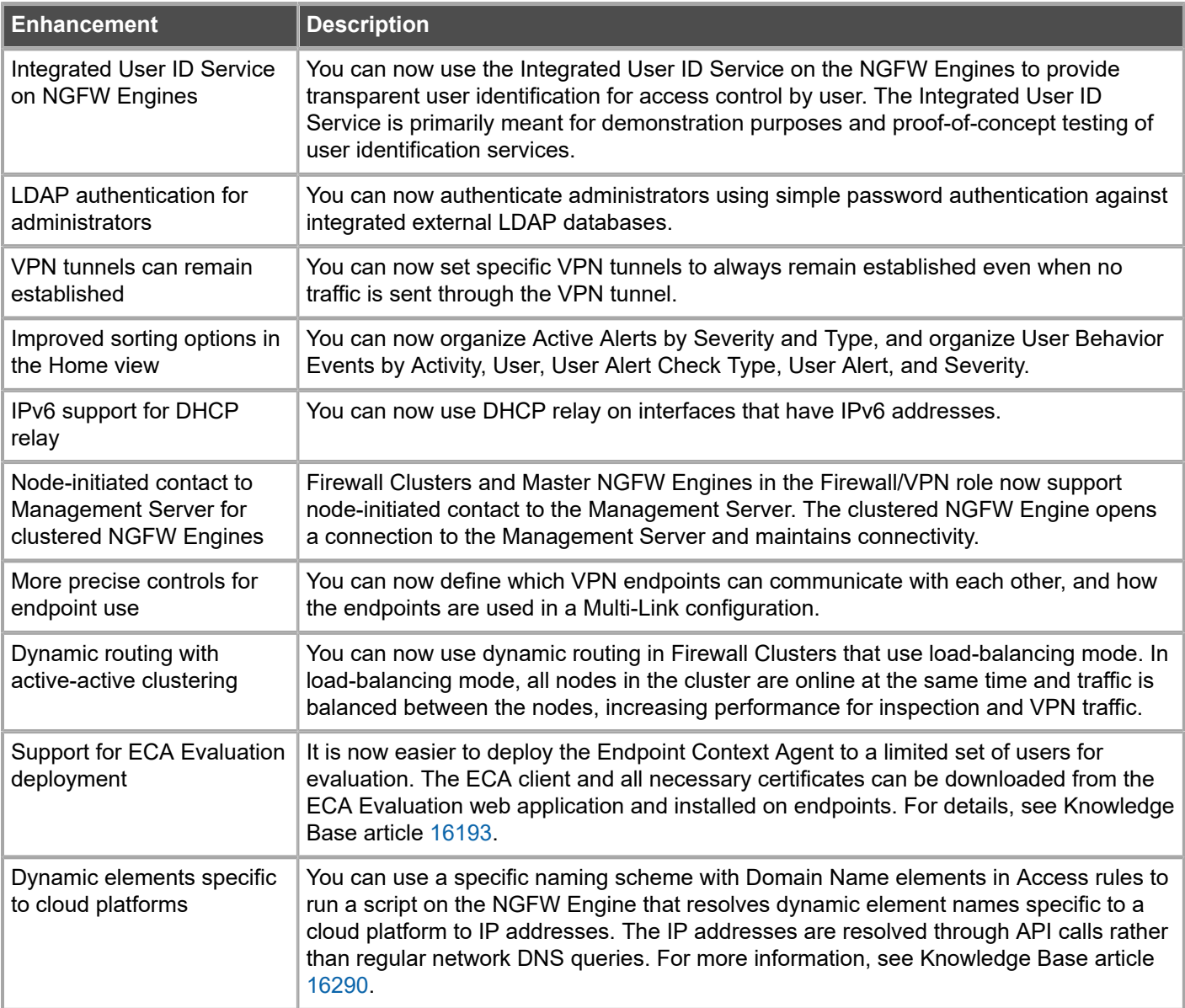

### **Enhancements in SMC version 6.5.1**

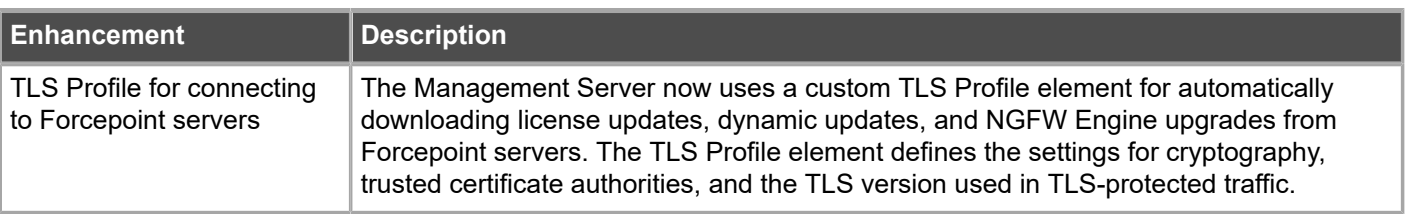

# <span id="page-6-0"></span>**Resolved issues**

These issues are resolved in this release of the product. For a list of issues fixed in a previous release, see the Release Notes for the specific release.

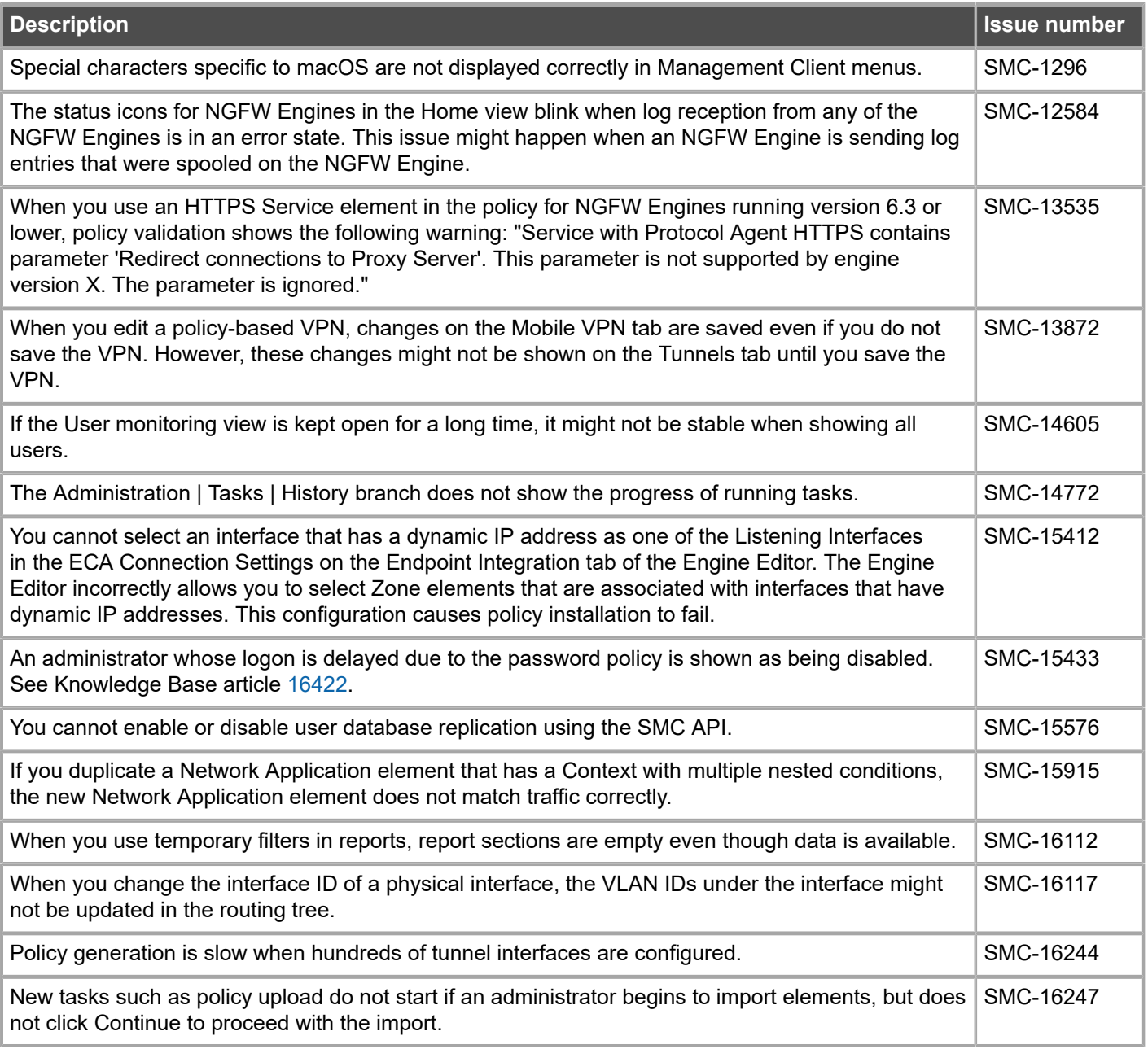

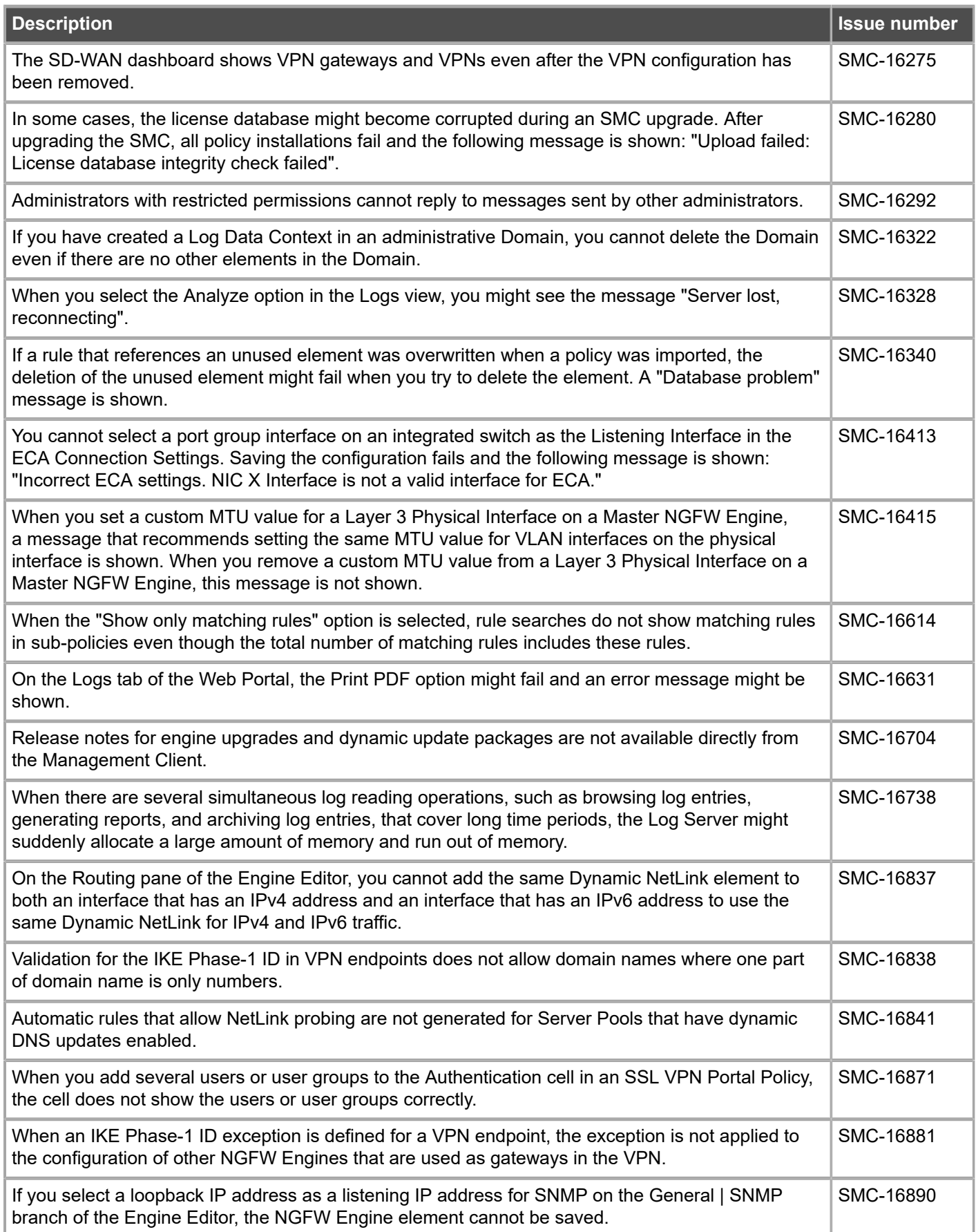

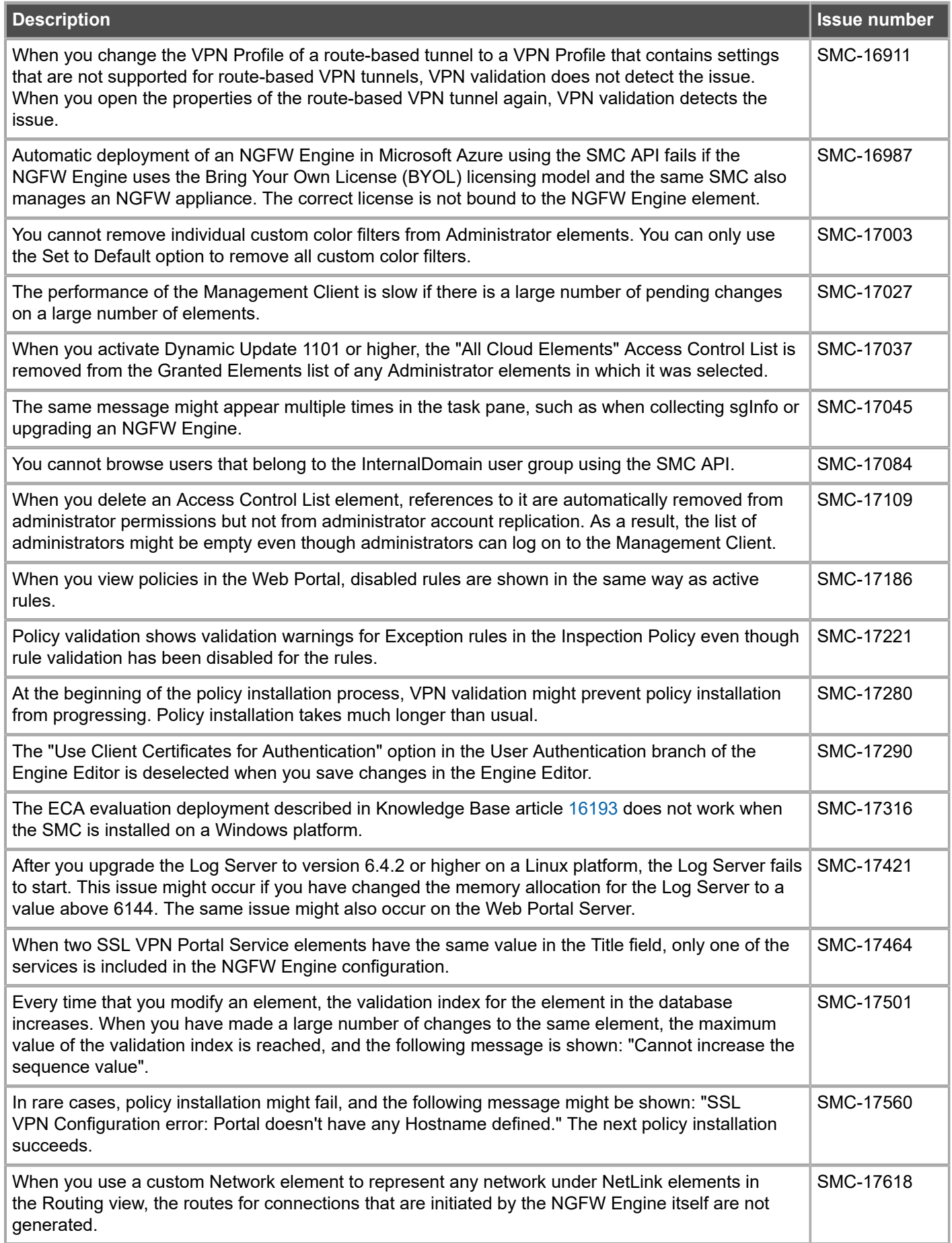

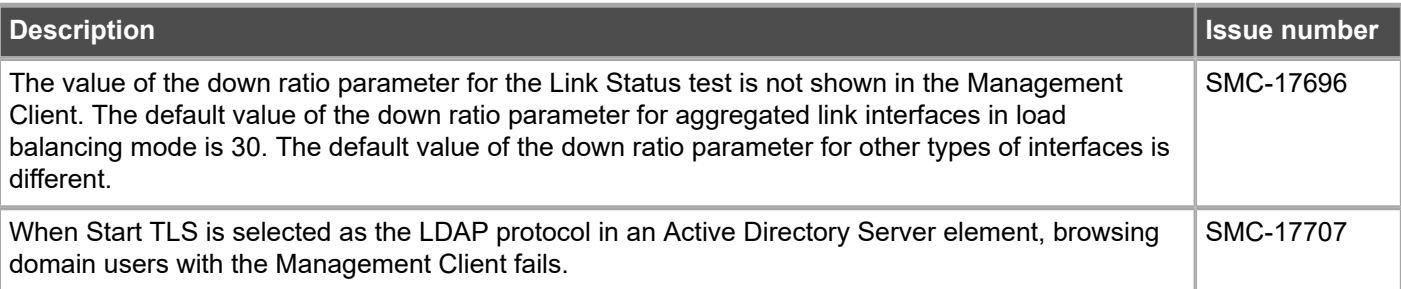

# <span id="page-9-0"></span>**Installation instructions**

Use these high-level steps to install the SMC and the Forcepoint NGFW Engines.

For detailed information, see the *Forcepoint Next Generation Firewall Installation Guide*. All guides are available for download at <https://support.forcepoint.com/Documentation>.

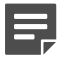

**Note:** The sgadmin user is reserved for SMC use on Linux, so it must not exist before the SMC is installed for the first time.

þ

**Note:** If you install the SMC on Windows 10 and Windows Defender is enabled, it might take a long time to activate a dynamic update package. For more information, see Knowledge Base article [14055.](https://support.forcepoint.com/KBArticle?id=000014055)

### **Steps**

- **1)** Install the Management Server, the Log Servers, and optionally the Web Portal Servers.
- **2)** Import the licenses for all components. You can generate licenses at <https://stonesoftlicenses.forcepoint.com>.
- **3)** Configure the Firewall, IPS, or Layer 2 Firewall elements in the Management Client from the **Configuration** view.
- **4)** To generate initial configurations, right-click each NGFW Engine, then select **Configuration** > **Save Initial Configuration**.

Make a note of the one-time password.

- **5)** Make the initial connection from the NGFW Engines to the Management Server, then enter the one-time password.
- **6)** Create and upload a policy on the NGFW Engines in the Management Client.

# <span id="page-10-0"></span>**Upgrade instructions**

Take the following into consideration before upgrading the SMC.

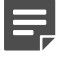

**Note:** The SMC (Management Server, Log Server, and Web Portal Server) must be upgraded before the NGFW Engines are upgraded to the same major version.

- **•** SMC 6.5 requires an updated license.
	- **•** If the automatic license update function is in use, the license is updated automatically.
	- **•** If the automatic license update function is not in use, request a license upgrade on our website at [https://stonesoftlicenses.forcepoint.com.](https://stonesoftlicenses.forcepoint.com) Activate the new license in the Management Client before upgrading the software.
- **•** To upgrade a lower version of the SMC to 6.5, we strongly recommend that you stop all SMC servers and create a backup before continuing with the upgrade. After creating the backup, run the appropriate setup file, depending on the operating system. The installation program detects the old version and does the upgrade automatically.
- **•** The dynamic update package that is included with the SMC installer is imported and activated. However, if a newer version of the dynamic update package has previously been imported or downloaded before the upgrade, the newest version is activated instead.
- **•** Upgrading is supported from SMC versions 5.6.2 6.3.8, 6.4.0 6.4.7, and 6.5.0. Versions lower than 5.6.2 require an upgrade to one of these versions before upgrading to 6.5.1.
- **•** Due to changes in application detection, policies that use Network Applications in the Access rules might work differently after upgrading to NGFW 6.4 or higher. Some traffic that was previously allowed might be discarded. In NGFW 6.5, there are changes related to how port information is used for matching applications. Verify that your policies still work as expected. For more information, see Knowledge Base article [15411](https://support.forcepoint.com/KBArticle?id=000015411).
- **•** The legacy Stonesoft User Agent is no longer supported. If you have used the Stonesoft User Agent, make sure that the feature has been completely removed from the SMC and that the element for the Stonesoft User Agent has been removed from the Trash before you upgrade to version 6.5. We recommend that you use the Forcepoint User ID Service instead.

# <span id="page-10-1"></span>**Known issues**

For a list of known issues in this product release, see Knowledge Base article [16274.](https://support.forcepoint.com/KBArticle?id=000016274)

# <span id="page-10-2"></span>**Find product documentation**

On the Forcepoint support website, you can find information about a released product, including product documentation, technical articles, and more.

You can get additional information and support for your product on the Forcepoint support website at <https://support.forcepoint.com>. There, you can access product documentation, Knowledge Base articles, downloads, cases, and contact information.

# **Product documentation**

Every Forcepoint product has a comprehensive set of documentation.

- **•** *Forcepoint Next Generation Firewall Product Guide*
- **•** Forcepoint Next Generation Firewall online Help

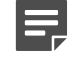

**Note:** By default, the online Help is used from the Forcepoint help server. If you want to use the online Help from a local machine (for example, an intranet server or your own computer), see Knowledge Base article [10097](https://support.forcepoint.com/KBArticle?id=How-to-install-and-enable-Next-Generation-Firewall-Online-Help-locally).

**•** *Forcepoint Next Generation Firewall Installation Guide*

Other available documents include:

- **•** *Forcepoint Next Generation Firewall Hardware Guide* for your model
- **•** *Forcepoint NGFW Security Management Center Appliance Hardware Guide*
- **•** *Forcepoint Next Generation Firewall Quick Start Guide*
- **•** *Forcepoint NGFW Security Management Center Appliance Quick Start Guide*
- **•** *Forcepoint NGFW SMC API Reference Guide*
- **•** *Stonesoft VPN Client User Guide* for Windows or Mac
- **•** *Stonesoft VPN Client Product Guide*

© 2018 Forcepoint Forcepoint and the FORCEPOINT logo are trademarks of Forcepoint. Raytheon is a registered trademark of Raytheon Company. All other trademarks used in this document are the property of their respective owners.